# **Release Notes**

#### December 2019

## What's New

This month we're introducing two new features: Android Kiosk Mode and Device Pre-Enrollment. Kiosk Mode is a security feature that allows an admin to lock down a device so activity is limited to a specific app or task. The new Device Pre-Enrollment feature lets an admin set up targeted configurations in advance to be automatically deployed during enrollment.

We're also adding multi-server capabilities for our existing DEP/Zero-Touch Enrollment feature and additional functionality to our existing Android App Usage Restrictions.

### **New Features:**

#### Android Kiosk Mode

Kiosk Mode is a security feature that allows an admin to lock down a device so activity is limited to a specific app or task. For example, if a sales team uses certain devices exclusively for giving demos of their product, their admin can enable kiosk mode to run the specific demo software on those devices and nothing else.

From the library, kiosk mode can be applied to an existing set of restrictions or when adding a new restriction set. An admin enables kiosk mode then selects packages from the app library that can be used on the device(s). A PIN can also be created that will allow a device to temporarily exit kiosk mode. This is a useful function if an admin ever needs to temporarily exit kiosk mode—for example, if a Wi-Fi configuration is no longer valid and they need to manually add a new one to regain connectivity.

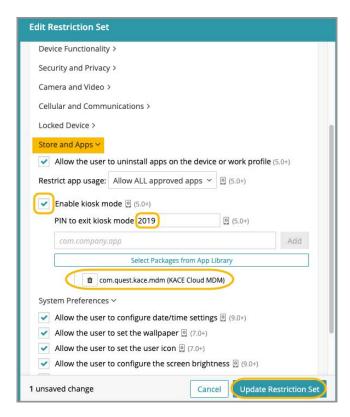

Learn more about Android Kiosk Mode.

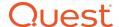

#### **Device Pre-Enrollment**

The new Device Pre-Enrollment feature lets an admin set up targeted configurations in advance to be automatically deployed during enrollment.

From the Devices section, an admin can choose to complete pre-enrollment by accessing Enrollment Options > Pre-Enroll Devices. The pre-enrollment form lets an admin enter device types, identifier types, device identifiers, and add manual labels that will cause any associated policies to automatically deploy rules, restrictions, and other configurations at the time of enrollment. Note that if the pre-enrolled device matches any smart label, configurations from policies associated with that label will be deployed during enrollment. An admin also has the option to pre-assign users to devices during pre-enrollment.

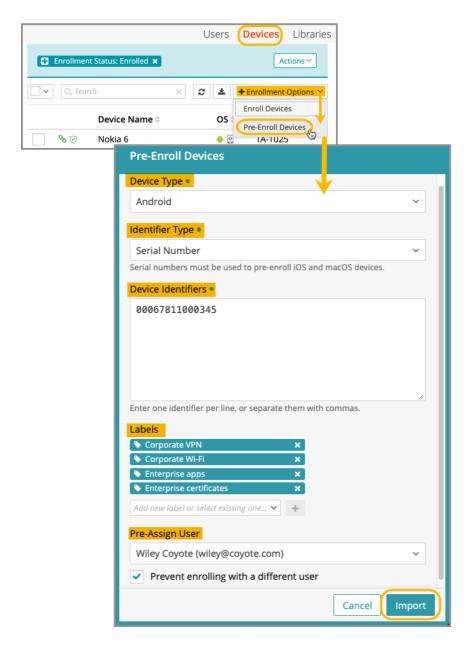

Learn more about Device Pre-Enrollment.

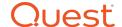

### **Feature Enhancements:**

# **DEP Multi-Server Capabilities**

Our DEP Zero-Touch Enrollment feature enhancement lets an admin sync multiple DEP accounts with a single tenant. When an admin syncs multiple virtual MDM servers within DEP, it allows them to set a default DEP profile for each device type (iPhone, iPad, macOS, tvOS, iPod). Note that the default device types for each virtual MDM server are set within Apple Business Manager or Apple School Manager, and a default DEP profile can be set for each DEP enrollment.

Learn more about DEP Multi-Server Capabilities.

# Android-App Usage Restrictions

Basic usage restrictions for Android are currently available in the form of 'Allow ALL approved apps' and 'Allow specific apps'. With this release, we've added the choice to 'Block specific apps'.

The ability to block specific apps is especially helpful when an admin needs to approve a broad set of applications across an enterprise, but also needs to allow a small subset of users to access specific apps exclusively—for example, a marketing team that requires access to Facebook and Twitter. Blocking apps can also serve as a security feature if an admin needs to immediately disable a specific app in the case of a vulnerability.

Learn more about Android App Usage Restrictions.

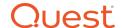

# Resolved Issues

| Issue                                                                                                    | Description                                                                                                    | Status |
|----------------------------------------------------------------------------------------------------|----------------------------------------------------------------------------------------------------|--------|
| 3576 - Adding a user to a manual label associated with a policy does not update policy                       | When a user was associated with a manual label, policies were not being reevaluated.                                                                                                    | Fixed  |
| 3575 - Wrong user account used during re-enroll if user was deleted and recreated                            | If a user was deleted and recreated, the deleted account was being used during device enrollment instead of the new user account.                                                                                                    | Fixed  |
| 3572 - Unenrolled and deleted device gets marked as enrolled on next inventory                               | If an Android device was unenrolled from KACE Cloud and deleted before the agent had a chance to process the command, the device would get added back to the inventory as "enrolled" the next time the agent checked in.                                    | Fixed  |
| 3563 - App package picker in Android Restrictions shows iOS apps                                             | The screen for selecting apps from the app library was showing iOS when editing an<br>Android restriction set.                                                                                                    | Fixed  |
| 3556 - Initiating user for unenroll commands is not tracked                                                  | The user that sent the unenroll command to the device was not being tracked in the device history screen.                                                                                                    | Fixed  |
| 3555 - VPP synchronization to apple only updates apps in the US store                                        | KACE Cloud was only retrieving data from the US Apple app store when synchronizing apps linked through the Volume Purchase Program.                                                                                                    | Fixed  |
| 3554 - Managed app configuration viewport is too small                                                       | Buttons were being pushed off the screen when editing a managed app configuration if the browser window was too small.                                                                                                    | Fixed  |
| 3551 - DEP Sync is clearing the asset tag field                                                              | The asset tag field was being overwritten by the asset tag found in the Apple device record during a DEP device sync. The sync process now only sets the asset tag field if it is empty.                                                                    | Fixed  |
| 3548 - VPN library config doesn't allow a colon                                                              | A port number could not be specified in the server name field of a VPN configuration because the field did not allow a colon.                                                                                                    | Fixed  |
| 3541 - Suspend tracking switch is available even though the admin selects to never allow tracking suspension | If the admin configured the location rule set to never allow tracking suspension, the<br>"Suspend Tracking" switch was still visible in the KACE Connect app.                                                                                               | Fixed  |
| 3534 - Update app store import to clarify free vs paid apps                                                  | The help text on the import screen of the app library indicated that only free apps were supported. The text was updated to let admins know that paid apps could be purchased through Apple Volume Purchase Program (VPP) or the Google Managed Play Store. | Fixed  |
| 3532 - App Library picker in restrictions shows app entries for each app configuration                       | When selecting an app in a restrictions set, the app list included apps with all the various configurations that had been created for it instead of only showing the app name itself.                                                                       | Fixed  |
| 3528 - Unable to create Android Zero Touch Profiles                                                          | Some customers were receiving an error code 400 when attempting to create a Zero Touch profile through the KACE Cloud MDM portal.                                                                                                    | Fixed  |
| 3515 - UI: Cancel edit of ZTE or DEP profile puts UI in useless state                                        | When cancelling out of editing a Google Zero Touch profile or an Apple DEP profile, the UI could get stuck in a unusable state, requiring a browser window refresh.                                                                                         | Fixed  |
| 3419 - Notification shows "UPDATE_APP" in text                                                               | The notification for updating an app was not showing the correct text after a managed configuration was modified.                                                                                                    | Fixed  |
| 3414 - Multiple "Default settings" configs created after<br>VPP sync                                         | When apps were synchronized from the Apple Volume Purchase Program, a new "Default settings" configuration was being created, even if one already existed.                                                                                                  | Fixed  |
| 3361 - Enrolling an iPad running iPadOS displays wrong message after initial profile                         | When enrolling an iPad running iPadOS 13+, the end user was not being instructed to go to the Settings app to complete the enrollment.                                                                                                    | Fixed  |
| 2876 - Need DEP sync button to do full re-sync                                                               | The Sync button on the Apple Device Enrollment Program screen only performed an incremental sync instead of a full sync, which could lead to device counts getting out of sync.                                                                             | Fixed  |

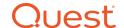

# Known Issues

| Issue                                                                                        | Description                                                                                                    | Status |
|----------------------------------------------------------------------------------------------|----------------------------------------------------------------------------------------------------|--------|
| 3514 - iOS update command does not display status feedback.                                  | iOS command to update OS uses default action that will typically download but not install. Fix to display status feedback.                                                                                                    | Open   |
| 3286 - Apparent mismatch between device compliance and individual entity compliance.         | Occasionally the policy details for a device may show success even if the entity in question did not successfully install.                                                                                                    | Open   |
| 3108 - Auto-deployed Android restrictions don't appear<br>in the device restrictions list    | If auto-deployed restrictions for Android are sent to the device, the database may not be properly updated.                                                                                                    | Open   |
| 3070 - System attempts to remove policy configs when unassigned device is assigned to a user | During reassignment of a device to a user, removal of previous configurations may fail.  If this happens, it may be possible to work around this by first unenrolling the device.                                                                                                    | Open   |
| Android - Role Management and SSO Configuration                                              | If user role assignment is set to Automatic during SSO Configuration, a manual attempt to update an individual user's role via the Users > Edit User path may appear possible, but will be overwritten by the original SSO Configuration. To resolve, the configuration setting can be changed to Manual, which will then enable editing of individual user roles.                                                                                                    | Open   |
| Android - Restrictions                                                                       | Restrictions that are configured to deploy upon enrollment may not immediately appear in the inventory for impacted devices; however, the restrictions will be enforced on the device.                                                                                                    | Open   |
| Android - Device Owner Setup                                                                 | When using the Device Owner enrollment flow (afw#kace), the enrollment flow may not complete if the Google Play services on the factory default image of the device are out of date. This a known issue with the Android operating system, caused by the enrollment process timing out before the update of the Play Services on the device can complete. You will know that this situation occurred if you are never asked for your subdomain name during the enrollment process. If you end up back at the device home screen, locate and launch the KACE Cloud MDM agent app on the device and click the 'Enroll Device' button to complete the setup process. | Open   |
| Android - Gmail App                                                                          | Android devices require the Gmail app to be installed in order to use the email account configurations.                                                                                                    | Open   |
| Android - Set and Clear Passcode Commands                                                    | The set and clear passcode functions are different in Android 7.0 and later. On versions prior to 7.0, an administrator could set or clear the passcode as desired. On Android 7.0 and later, the passcode can only be set on devices that do not already have a passcode set, and passcodes cannot be cleared. The user interface does not currently warn users who are attempting to set or clear a passcode on Android 7.0 and later, but an error message will appear. Note that attempting to clear a passcode will also fail if there is a policy in place that requires use of a passcode to do so.                                                        | Open   |
| iOS - Factory Reset: Apple iOS iCloud Account Lock                                           | When resetting an Apple iOS device back to factory defaults, the device will remain locked to the associated iCloud account. To prevent this from happening, before resetting the device, manually turn off the 'Find my phone' feature on the iPhone.                                                                                                    | Open   |
| macOS - macOS 10.15 Account Configuration                                                    | During enrollment, if the 'Prevent Primary Account Changes' option is checked and DEP authentication is enabled, the primary account will be created automatically using the DEP authentication token as the account password. While still in the enrollment process, the password cannot be changed. However, once enrollment is complete, the account password can be changed as normal.                                                                                                    | Open   |

**Additional Resources** 

Getting Started Guide Admin Guide

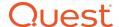

#### © 2019 Quest Software Inc.

#### ALL RIGHTS RESERVED.

This guide contains proprietary information protected by copyright. The software described in this guide is furnished under a software license or nondisclosure agreement. This software may be used or copied only in accordance with the terms of the applicable agreement. No part of this guide may be reproduced or transmitted in any form or by any means, electronic or mechanical, including photocopying and recording for any purpose other than the purchaser's personal use without the written permission of Quest Software Inc.

The information in this document is provided in connection with Quest Software products. No license, express or implied, by estoppel or otherwise, to any intellectual property right is granted by this document or in connection with the sale of Quest Software products. EXCEPT AS SET FORTH IN THE TERMS AND CONDITIONS AS SPECIFIED IN THE LICENSE AGREEMENT FOR THIS PRODUCT, QUEST SOFTWARE ASSUMES NO LIABILITY WHATSOEVER AND DISCLAIMS ANY EXPRESS, IMPLIED OR STATUTORY WARRANTY RELATING TO ITS PRODUCTS INCLUDING, BUT NOT LIMITED TO, THE IMPLIED WARRANTY OF MERCHANTABILITY, FITNESS FOR A PARTICULAR PURPOSE, OR NON- INFRINGEMENT. IN NO EVENT SHALL QUEST SOFTWARE BE LIABLE FOR ANY DIRECT, INDIRECT, CONSEQUENTIAL, PUNITIVE, SPECIAL OR INCIDENTAL DAMAGES (INCLUDING, WITHOUT LIMITATION, DAMAGES FOR LOSS OF PROFITS, BUSINESS INTERRUPTION OR LOSS OF INFORMATION) ARISING OUT OF THE USE OR INABILITY TO USE THIS DOCUMENT, EVEN IF QUEST SOFTWARE HAS BEEN ADVISED OF THE POSSIBILITY OF SUCH DAMAGES. Quest Software makes no representations or warranties with respect to the accuracy or completeness of the contents of this document and reserves the right to make changes to specifications and product descriptions at any time without notice. Quest Software does not make any commitment to update the information contained in this document.

If you have any questions regarding your potential use of this material, contact:

Quest Software Inc. Attn: LEGAL Dept. 4 Polaris Way Aliso Viejo, CA 92656

Refer to our website (www.quest.com) for regional and international office information.

#### **Patents**

Quest Software is proud of our advanced technology. Patents and pending patents may apply to this product. For the most current information about applicable patents for this product, please visit our website at www.quest.com/legal.

#### **Trademarks**

Quest and the Quest logo are trademarks and registered trademarks of Quest Software Inc. in the U.S.A. and other countries. For a complete list of Quest Software trademarks, please visit our website at <a href="https://www.quest.com/legal">www.quest.com/legal</a>. All other trademarks, servicemarks, registered trademarks, and registered servicemarks are the property of their respective owners.